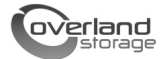

# Installing or Replacing Disk Drives

This document describes how to either install or remove and replace one or more new disk drive assemblies in a SnapServer 2000 Series server or REO 4600 appliance.

CAUTION: While working with the unit, observe standard Electrostatic Discharge (ESD) precautions to prevent damage to micro-circuitry or static-sensitive devices.

WARNING: To reduce the risk of electric shock or damage to equipment, always remove any power cords while working with the unit.

AVERTISSEMENT: pour réduire le risque de choc électrique ou endommagement de l'équipement, retirez toujours les cordons électriques en travaillant avec l'appareil.

F-mail

**Product Family:** 

# *Register the New Drives*

When adding new drives to your server, you must first register them to activate their warranty. Technical and warranty support are **not available** until this is done:

- **1.** Go to the **Overland Storage** web site (http://www.overlandstorage.com/).
- **2.** Select **Service & Support > My Products**.
- **3.** At the [Site Login](http://support.overlandstorage.com/touchpoint/logIn/login.aspx?ReturnUrl=%2ftouchpoint%2fproducts%2fregisterProduct.aspx), enter your **e-mail address** and **password**, and click **GO**.
- **4.** Click the **Manage Products** button.
- **5.** From the **Product Selector** drop-down list, select the unit in which you are installing the extra drives.
- **6.** Click **Add a Component**.
- <span id="page-0-0"></span>**7.** Enter the drive **information**.
- **8.** For each additional drive, click **Save & Add Another**, then repeat [Step 7.](#page-0-0)
- **9.** When ALL disk drives are registered, click **Save & Exit**.

IMPORTANT: Within three business days, you'll receive an e-mail from Overland with your warranty certificate. Follow the instructions included to complete the process.

Password Remember Me  $SO<sub>2</sub>$ Forgot your password? New member? MY PRODUCTS MY SUPPORT REQUESTS MY RMAS Register New | Manage Products | **All Products Families**  $\check{ }$ **Products Found: 2** Register New Product **Product Selector:** 5325301507-Snap Server S2000, s/n: QC Note: The All Product Families option does not display software products. 3

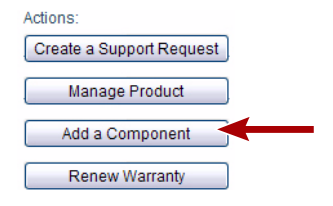

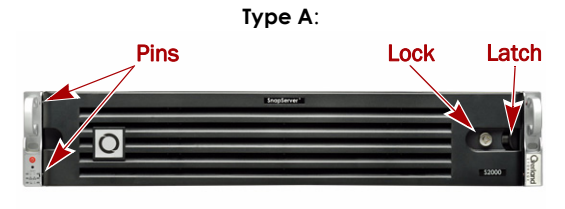

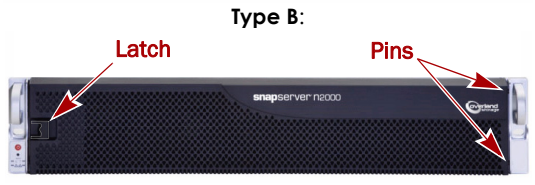

## *Remove the Bezel*

- **1.** If necessary, unlock the **bezel**.
- **2.** Press the **release latch** toward the center.
- **3.** Pull the **latch side** out about 2 inches (5cm).
- **4.** Slide the entire bezel toward the latch side to release the **pins** in the opposite flange.
- **5.** Set the **bezel** aside.

# *Disk Considerations*

When adding one or more new disk drives, consider their placement in the server taking into account the following:

- **•** Different capacity drives can be installed; however, they should not be in the same RAID set, because capacity usage for all drives in the RAID is limited to the smallest drive capacity.
- **•** Drives different rotational speeds (such as SAS and SATA) cannot be installed in the same column.

*NOTE: If you are combining drives with different speeds, use the figures to the right to plan where to place them.*

- **•** Keep drives together either installing them in rows or columns.
- **•** A SnapServer requires a minimum of four (4) drives. A REO 4600 requires all 12 drives.

## *Install the Drives*

IMPORTANT: To maintain proper airflow and cooling, a drive assembly or a blank drive carrier must be installed in *every* slot. No empty slots are allowed.

*NOTE: Do not remove the disk drives from their carriers. Doing so voids the drive warranty.*

Drives are hot-swappable. The server does not have to be powered down during the exchange:

- **1.** Press the handle release **button** on the old drive or blank carrier to extend the handle.
- **2.** Using the **handle**, pull the old assembly out and set it aside.

Save any blank carriers for future use.

- **3.** Press the handle release **button** on the new assembly.
- **4.** With the button to the right, position the **assembly** in front of the **empty slot** and slide it in.
- **5.** Push in the **handle** to secure the assembly.

#### *Reattach the Bezel*

When done, reattach the front bezel:

- **1.** Insert the **pins** into the holes at the flange.
- **2.** Push the **latch side** in until it catches (clicks).
- **3.** If needed, **lock** the bezel.

## *Return Any Removed Drives to Overland*

- **1.** Place any old drive assemblies in the anti-static bags and put them in the replacement part's box.
- **2.** Return the old drives to Overland Storage.

*NOTE: [For return shipping details and RMA number, go to:](http://support.overlandstorage.com/support/support-return-instructions.html) [http://support.overlandstorage.com/support/support-return](http://support.overlandstorage.com/support/support-return-instructions.html)instructions.html*

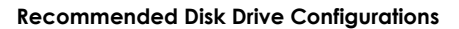

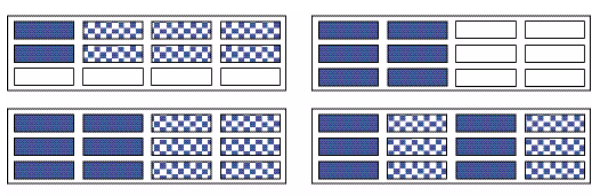

**Unsupported Disk Drive Configurations**

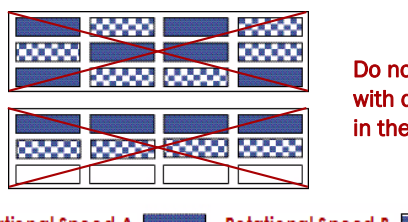

Do not include drives with different RPMs in the same column.

**Rotational Speed A** 

**Blanks** Rotational Speed B **BROOK** Blanks

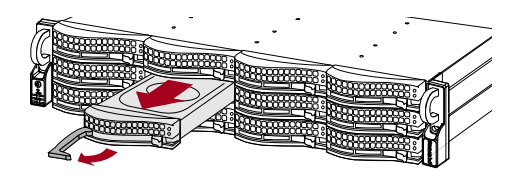

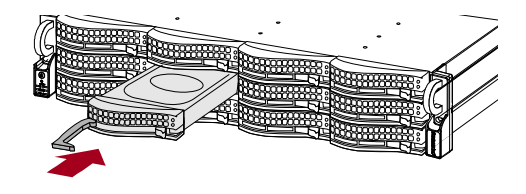

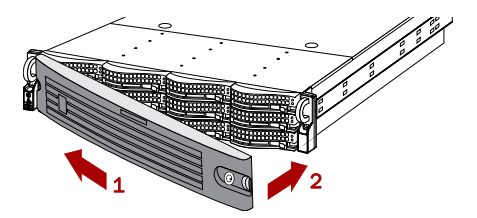

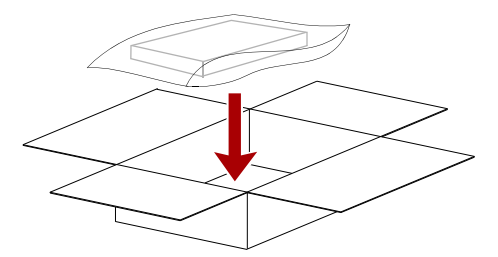

You can get additional technical support on the Internet at [http://support.overlandstorage.com,](http://support.overlandstorage.com) or by contacting Overland Storage using the information found on the [Contact Us](http://www.overlandstorage.com/US/contact_us_landing.html) page on our web site.